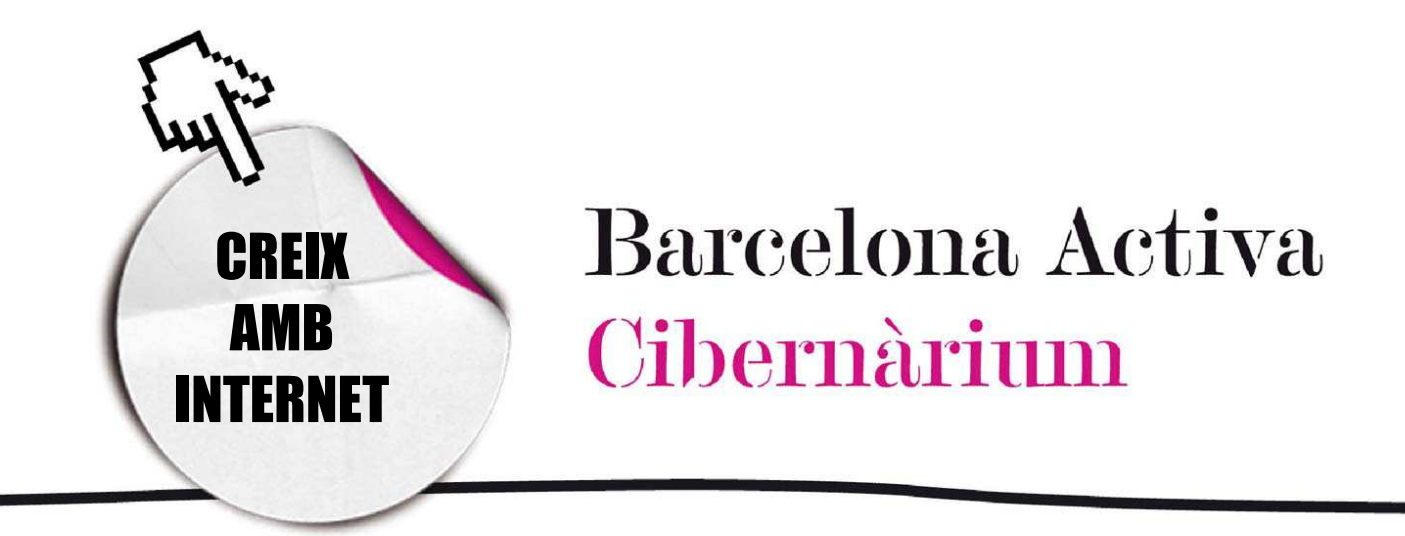

# Administració electrònica: fes els teus tràmits per Internet

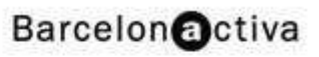

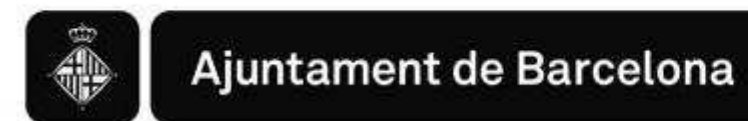

# *Administració electrònica: fes els teus tràmits per Internet*

- 1. Internet i les administracions públiques
- 2. Avantatges i desavantatges de realitzar tràmits a través de la xarxa
- 3. Tipus de tràmits i serveis *online*
- 4. Com es fa un tràmit a través de la xarxa
- 5. Estat actual de l'administració pública

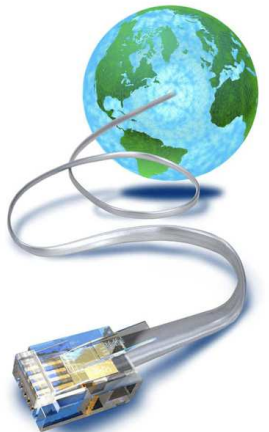

## 1. Internet i les administracions públiques

Internet ha anat conquerint la vida quotidiana de mica en mica. Les tasques diàries més senzilles es veuen afectades per les tecnologies de la comunicació i cal anar-se acostumant a la rapidesa, facilitat i comoditat que proporciona la Xarxa.

Els tràmits burocràtics que els ciutadans hem de realitzar a les administracions i oficines públiques no en són una excepció. Sol·licitar un canvi de domicili en el padró municipal, presentar la declaració de la renda, concertar una cita amb el metge de capçalera, renovar la residència o posar una denúncia policial entre molts altres, són tràmits que, ara per ara, ja es poden realitzar des de casa a través d'Internet, sense necessitat de desplaçar-se físicament, sense fer cues i sense haver de complir determinats horaris.

En els últims anys les administracions públiques (central, autonòmiques, municipals, europea) han anat incorporant la tecnologia com una forma d'oferir als ciutadans un millor accés a la informació governamental i també per millorar la qualitat dels seus serveis. Poc a poc, les administracions públiques estan emprant els recursos d'Internet per millorar la seva interacció amb els ciutadans. Segons un informe del març del 2011, actualment ja es pot accedir a través de mitjans electrònics al 99% dels tràmits de l'Administració General de l'Estat.

D'aquesta manera, anem obrint les portes a una sèrie de gestions, tràmits i serveis que el ciutadà comú pot realitzar fàcilment a través d'un portal d'Internet. Moltes vegades la tramitació *on line* també es combina amb l'atenció al ciutadà a través del telèfon, com una forma de completar els serveis per Internet i facilitar al ciutadà les gestions administratives.

Totes les administracions que permeten realitzar algun tràmit per Internet tenen una part de la seva web dedicada a això. En alguns casos la denominen "oficina virtual", "oficina electrònica", "registre telemàtic", "serveis telemàtics" o "administració electrònica".

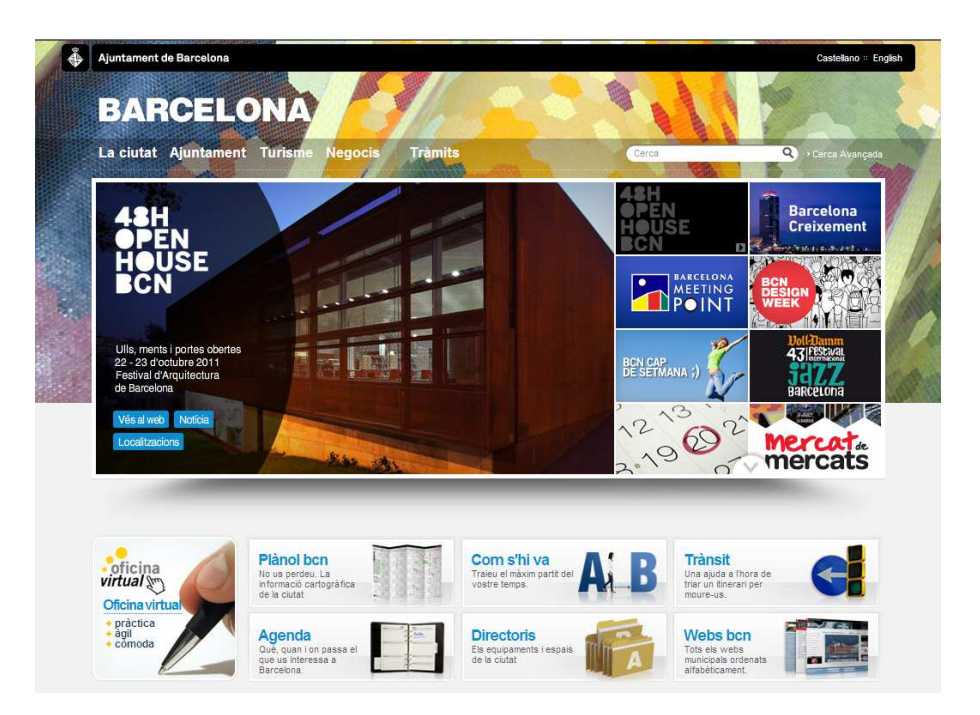

## 2. Avantatges i desavantatges de realitzar tràmits a través de la xarxa

La integració de les tecnologies en les administracions públiques comporta una sèrie d'avantatges que s'han de conèixer per aprofitar al màxim, i de la millor manera, els serveis que s'ofereixen en la Xarxa:

Facilitat d'accés i estalvi de temps: realitzar els tràmits des de casa o des de la feina, el que permet no haver de traslladar-se a una oficina pública, ni fer cues.

- Disponibilitat: disposar d'horaris d'atenció a les oficines virtuals: Internet està oberta les 24 hores.
- Accedir directament a informació més completa
- Tramitar per Internet significa un estalvi de temps i diners tant pels ciutadans com per la administració.
- Tenir la possibilitat d'arxivar còpies en digital dels documents i tràmits.

Pel que fa als desavantatges, podem esmentar la impossibilitat de realitzar completament alguns tràmits per Internet. Així, alguns dels tràmits *on line* permeten realitzar només una part del procés, que s'haurà de completar via correu tradicional o presentant-se personalment a les oficines.

### 3. Tipus de tràmits i serveis 3. Tipus *on line*

Els tràmits que es poden realitzar a través d'Internet poden ser de diferents tipus.

Hi ha 5 tipus de serveis o formes per relacionar-se amb les administracions públiques a través Internet, de la més simple a la més complexa.

- El primer servei que ofereixen les webs de les administracions públiques és la simple recerca d'informació. Per exemple, podem informar-nos sobre els documents necessaris per contreure matrimoni civil o consultar l'estat d'un tràmit concret.

Per exemple, en el cas dels documents necessaris per celebrar un casament civil a Barcelona a la pàgina de l'Ajuntament es pot trobar la informació sobre els requisits per contraure l'enllaç, com fer el tràmit pas a pas, on es pot sol·licitar, etc.

A banda, dins els serveis d'informació, l'usuari també podrà consultar l'estat d'un tràmit. Per exemple, en quin punt es troba la tramitació d'un expedient en matèria d'estrangeria. A l'apartat "Consulta l'estat d'un tràmit", introduint el número de tràmit ens reportarà el seu estat, la data de la sol·licitud i altres comentaris relatius.

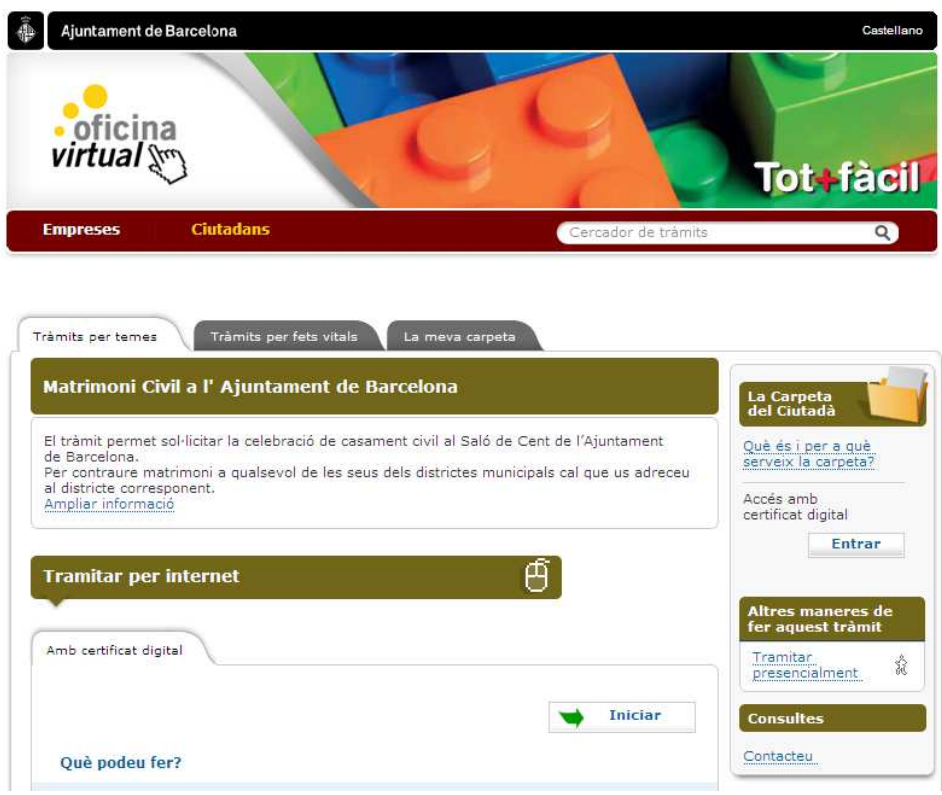

- El segon servei que ofereixen les webs de les administracions és la possibilitat de contactar per correu electrònic amb els seus respectius departaments, per realitzar consultes puntuals sobre determinats tràmits o fer-los arribar documentació sol·licitada. Cada administració proporciona una adreça de correu electrònic on dirigir les consultes.
- El tercer servei és el pagament de taxes per la realització d'alguns tràmits o el pagament de determinats impostos. Per exemple, a la pàgina de l'Ajuntament de Barcelona, es poden domiciliar els impostos immobiliaris o sobre activitats econòmiques, entre d'altres. Per fer-ho només cal introduir les dades en un formulari que s'envia un cop s'ha completat la sol·licitud per processar la domiciliació. També es disposa de les dades per fer-ho via telefònica o presencialment.

- El quart servei és la gestió d'una part d'un tràmit per Internet. En alguns casos els tràmits no es poden realitzar completament per Internet, sinó que només es duu a terme una part i, després, es completa amb l'enviament de documentació original per correu o amb la presencia física en l'oficina corresponent.

Per exemple, és possible sol·licitar un certificat de matrimoni per Internet. Per ferho, es completa un formulari que està disponible a la xarxa, evitant així el desplaçament. Però, finalment, el certificat es recull personalment al Registre Civil o l'administració l'envia per correu al domicili registrat. Aquest tràmit és possible realitzar-lo a les oficines virtuals del Ministeri de Justícia: www.mjusticia.gob.es/.

Un altre exemple: a la pàgina de l'Ajuntament de Barcelona es pot canviar el titular de l'impost sobre immobles (IBI). La sol·licitud es pot fer a la pàgina web de l'Ajuntament enviant, a més, una fotocopia de l'escriptura de l'immoble per correu postal a una adreça indicada a la finestra informativa de la pàgina. El tràmit estarà acabat quan l'Ajuntament enviï un correu electrònic confirmant el canvi.

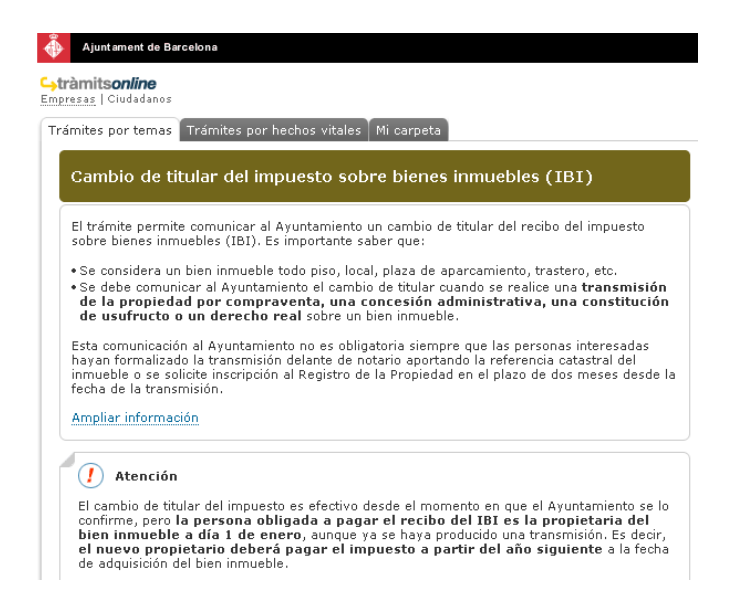

El cinqué servei és la gestió completa d'un tràmit per Internet. Un dels més rellevants és el de la declaració de la renda, exposat més endavant amb detall.

Altres exemples són concertar una cita amb el metge de capçalera al Centre d'Atenció Primària (CAP) corresponent (https://www10.gencat.cat/pls/catsalut/ cawpk940.inici) o concertar una cita a l'Institut Municipal d'Hisenda de l'Ajuntament de Barcelona per, per exemple, pagar un deute endarrerit (https://w30.bcn.cat/APPS/portaltramits/ca/canal/20060001218/IMH.html).

### 4. Com es fa un tràmit a través de la xarxa

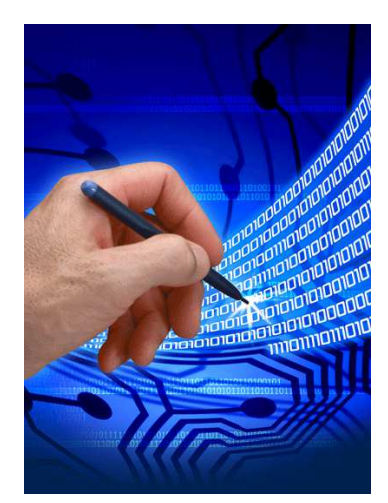

L'accés a les oficines virtuals de les administracions és senzill i els tràmits per Internet són fàcils de realitzar. Generalment només es completen dades als formularis *on line* que després seran enviats per correu electrònic. No obstant això, algunes gestions demanen requisits addicionals abans de realitzar el tràmit per Internet.

Per exemple, en molts casos cal disposar d'una certificació que ens permeti signar digitalment els

documents per avalar-los; en altres casos es necessita instal·lar un programa a l'ordinador (com en el cas de la declaració de renda) o donar-se d'alta en les pàgines de l'administració i obtenir una clau d'usuari i una contrasenya (aquest és el cas de Cat365 www.cat365.net el portal de les administracions catalanes).

La complexitat de la realització del tràmit dependrà tant de les característiques de la gestió que desitgem fer com de la tecnologia que hagi implementat l'administració per oferir el servei.

La signatura digital

La signatura digital, també anomenada signatura electrònica, és la versió *on line* i electrònica del DNI o signatura física. La signatura electrònica permet donar fiabilitat als tràmits que realitzem per la Xarxa. Aquest mecanisme ajuda a la confiança mútua entre les parts que participen en el procés de tramitació, és a dir, entre les administracions i els ciutadans.

Totes les transaccions que faci el ciutadà en la Xarxa mitjançant la signatura digital, tenen eficàcia jurídica a Espanya (Reial decret Llei 14/1999, de 17 de Setembre, sobre signatura electrònica).

La Signatura Digital és un mecanisme de validesa legal que, a través de tècniques criptogràfiques, permet als usuaris donar el seu consentiment i demostrar la seva

identitat a través d'una clau pública que comparteix amb la resta dels usuaris del sistema i una altra de privada, que només posseeix el seu titular. Això permet a qualsevol administració identificar els ciutadans a Internet amb validesa jurídica per a realitzar els tràmits necessaris. Més específicament, la signatura digital és un conjunt de caràcters que acompanyen un document que acredita qui és el seu autor. La signatura electrònica proporciona a l'internauta 4 elements bàsics per a garantir la seguretat:

- informació només disponible per a l'usuari
- informació amb un origen conegut
- accés a la informació on i quan vulgui l'usuari
- són confidencials

La signatura electrònica està protegida per certificats electrònics, que són documents que relacionen les claus de la signatura electrònica amb la seva identitat. Aquests certificats electrònics són expedits per autoritats de certificació o serveis de certificació. Per obtenir aquestes claus és necessari dirigir-se, personalment o a través d'Internet, a una empresa o entitat "Prestadora de Serveis de Certificació".

Existeixen 3 tipus de certificacions que atorguen les Autoritats de certificació:

- Certificats de Servidor: s'apliquen en el comerç electrònic. Aquest certificat xifra la informació que viatja entre el client i el servidor, (número de la targeta de crèdit, adreça personal, productes comprats).
- Certificats de Signatura de Codi: eviten l'entrada de virus en el codi. També permeten establir sistemes per al pagament de llicències.
- Certificats Personals: identifiquen a les persones que signen un determinat document (signatura de contractes a través d'Internet, visat digital, facturació electrònica, vot electrònic, etc.).

Les Autoritats de certificació actuen com a "notari electrònic". Aquests organismes són els que emeten els certificats digitals que relacionen una clau amb una persona física.

Les principals autoritats de certificació que operen a Espanya són:

Agencia de Certificació Electrònica (ACE): protegida per Visa i Mastercard. Expedeix certificats per Entitats i Corporacions dins de Comerç electrònic i de comunicacions a través d'Internet (www.ace.es/)

Fundació per l'Estudi de la Seguretat de les Telecomunicacions (FESTE): està formada per registradors, notaris, advocats, la Universitat de Saragossa i Intercomputer S.A. Es dirigeix a la contractació privada (www.firmasonline.com ).

En qualsevol dels llocs web d'aquestes institucions es pot obtenir el certificat digital i la signatura electrònica. Per això cal seguir alguns passos:

Certificació Espanyola (CERES): és una entitat de certificació pública que porta a

- 1. Sol·licitar el certificat via Internet: s'ha de realitzar des del mateix equip, navegador i usuari. Cal introduir el NIF i després, amb indicacions d'un assistent, es poden obtenir els codis.
- 2. Acreditar la identitat en una Oficina de Registre: cal de registrar en una oficina de Registre amb el codi, per a validar-lo.
- 3. Descarregar el certificat d'usuari: una vegada realitzat el registre presencial. Es podrà descarregar de la pàgina on s´ha sol·licitat el certificat, completant el NIF.

És important tenir en compte que alguns emissors de certificació cobren per l'obtenció de la signatura electrònica. També és important saber que el certificat d'usuari té una data de caducitat i que s'ha d'anar renovant per seguir utilitzant-lo.

Alguns dels tràmits pels quals cal la signatura digital són aquests:

- ♦ Presentació d'instàncies
- ♦ Bústia oberta: consultes, queixes i suggeriments.
- ♦ Alta en el Padró Municipal d'Habitants
- ♦ Canvi de domicili en el Padró Municipal d'Habitants
- ♦ Modificació de dades en el Padró Municipal d'Habitants
- ♦ Certificat d'empadronament actual
- ♦ Domiciliació de tributs, taxes i preus públics
- $\triangle$  Retirada de mobles vells
- ♦ Presentació de la declaració de renda
- ♦ Pagament d' impostos
- ◆ Pagament de deutes
- ♦ Sol·licitud d'ajornament
- ♦ Factura electrònica
- ♦ Informe de Vida Laboral
- ♦ Informe de Bases de Cotització
- ♦ Situació de cotització treballadors per compte propi
- ♦ Informació a creditors del Sistema de Seguretat Social
- ♦ Percepció de pensions públiques

Per més informació: http://www.catcert.net

A banda de les autoritats de certificació citades, que són les més reconegudes i els seus certificats es poden utilitzar a tots els nivells de l'administració (nacional, autonòmic i local), existeixen en algunes autonomies, autoritats de certificació que expedeixen certificats propis.

Es el cas de la Comunitat Valenciana (http://www.accv.es/ciudadanos/). Amb aquest certificat els ciutadans podran realitzar tràmits relacionats especialment amb l'àmbit

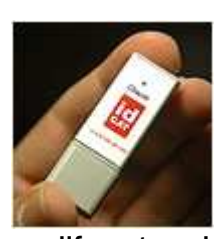

ser utilitzat.

Aquesta iniciativa també està contemplada per la Generalitat de Catalunya a través de l'Idcat. L' idCAT és un identificador digital que garanteix la identitat de les persones a Internet, permet operar amb

autonòmic corresponen, tot i que en alguns tràmits nacionals també pot

diferents administracions i assegura la integritat de les dades que s'envien i la confidencialitat. *idCAT* és emès per l'Agència Catalana de Certificació - CATCert.

Per obtenir-lo s'ha d'accedir a www.idcat.net, es fa la petició, s'imprimeix el comprovant i a l'Ajuntament més proper es completa el procés.

La signatura electrònica funciona, com ja hem esmentat, amb una clau pública o comuna, que pertany al sistema de certificació general, i una clau que només l'usuari coneix. En enviar la clau pública, l'usuari podrà rebre informació xifrada que només ell podrà llegir, introduint la seva clau privada. La clau privada també serveix l'usuari per fer una "signatura electrònica" que indica al destinatari que la informació realment procedeix d'una persona determinada i que ningú l'ha falsificat ni suplantat.

És important tenir en compte que, abans d'iniciar l'enviament d'informació signada digitalment, s'ha de configurar el navegador per poder utilitzar-la. En el cas d'Internet Explorer haurem de seguir els següents passos:

- 1) Obrir el menú *Eines* d'Internet Explorer
- 2) Fer clic en *Opcions d'Internet*
- 3) Fer clic en *Contingut*
- 4) En *Certificats*, faci clic en els botons Certificats i veurà la llista de certificats.

#### A Mozilla FireFox:

- 1) Obrir el menú Editar
- 2) Fer clic en Configuració de comptes de Correu i Notícies.
- 3) Fer clic en Seguretat
- 4) Apareix un quadre de diàleg, se selecciona un dels certificats de signatura disponibles

En les pàgines que ens permeten identificar-nos amb la nostra signatura electrònica hem de tenir en compte les següents icones ja que ens poden ajudar a entendre millor el funcionament del lloc web i els passos que hem de seguir.

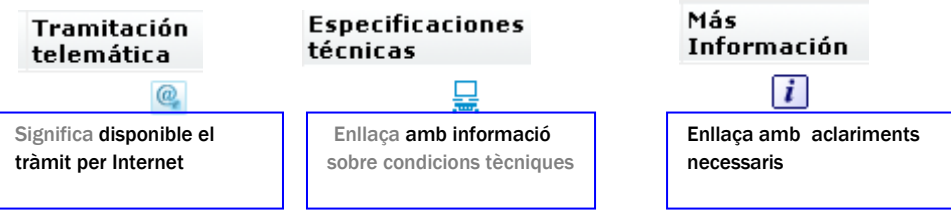

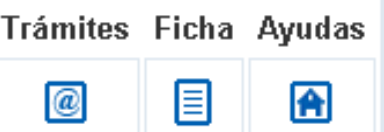

Quan s'entra en alguna pàgina que sol·liciti la signatura digital, ens apareixerà una pantalla com la següent:

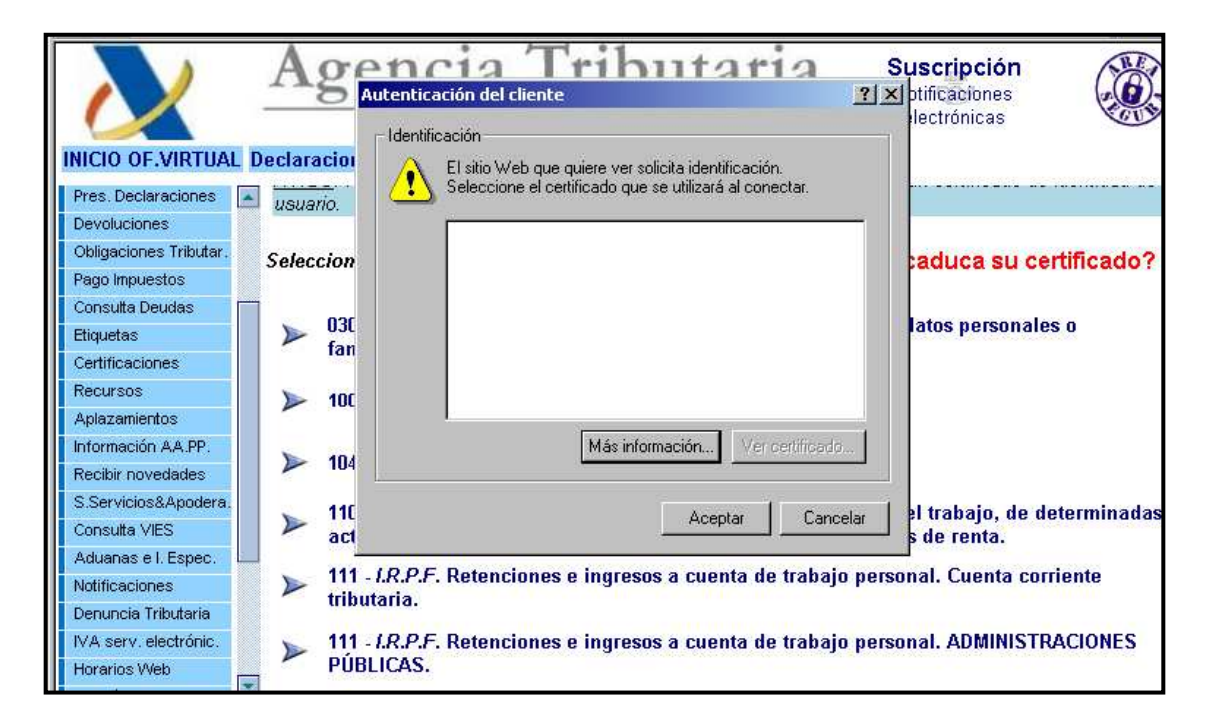

En el requadre s'haurà de completar el codi de la signatura digital.

A poc a poc la signatura digital s'està consolidant com la forma més segura i fiable de realitzar transaccions en Internet. Amb la progressiva implementació de la signatura digital, deixarà de ser necessària la presència física en les administracions i en un futur els tràmits es podran realitzar totalment per Internet. Es poden realitzar per Internet més del 80% de la tramitació municipal a Barcelona, fent servir la signatura digital.

A mitjans de 2011, s'havien expedit 25 milions de DNI electrònics a Espanya. Aquest DNI, compta amb un microxip incorporat que emmagatzema les dades del ciutadà i pot reemplaçar o funcionar paral·lelament a la signatura electrònica,

facilitant, en gran mesura, els tràmits per Internet. Per més informació: http://www.dnielectronico.es/

#### DECLARACIÓ DE LA RENDA

Un dels tràmits més importants, i que es pot realitzar de forma completa a la Xarxa, és la declaració de la renda. Això permet no haver de desplaçar-nos a les oficines de l'Agència Tributària ni a cap banc. A més es pot fer la declaració qualsevol dia i a qualsevol hora, evitant cues. Els avantatges de la declaració *online*, poc a poc, es van imposant.

Però per poder fer la declaració de la renda per Internet, cal seguir alguns passos previs. Primer, i principal, cal preparar-se per la identificació digital davant d'Hisenda (veure secció Signatura digital). Això vol dir que hem d'habilitar un certificat d'usuari, és a dir la signatura digital, que és expedida per les autoritats de certificació reconegudes. L'Agència Tributària reconeix les següents autoritats de certificació:

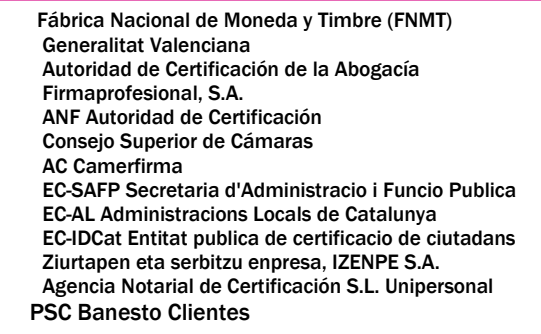

Un cop validat el certificat i amb el codi definitiu podem fer la nostra declaració a Internet, a l'adreça electrònica de l'Agència Tributaria: https://www.agenciatributaria.gob.es/.

- ♦ Presentar un certificat d'usuari expedit per una autoritat de certificació reconeguda.
- Disposar d'un navegador adequat (al que es pot accedir gratuïtament).
- ♦ Utilitzar el programa informàtic PADRE per generar el fitxer on consti la declaració.

Aquest últim requeriment es refereix al Programa d'Ajuda a la Declaració de la Renda (PADRE) elaborat per l'Agència Tributaria. El programa és gratuït i es descarrega a l'ordinador des del web de l'Agència Tributaria. El programa està adaptat a tots els sistemes operatius existents.

A la instal·lació del programa apareixerà una finestra de l'instal·lador que donarà les instruccions necessàries. Només s'haurà de fer la lectura pas a pas del que apareix a la finestra.

Un cop instal·lat el programa es fa servir l'accés directe per entrar al programa i fer-lo servir.

A l'obrir el programa o utilitzar l'aplicació telemàtica es trobarà la següent finestra, on crearem una nova declaració o s'escollirà alguna de les de la llista.

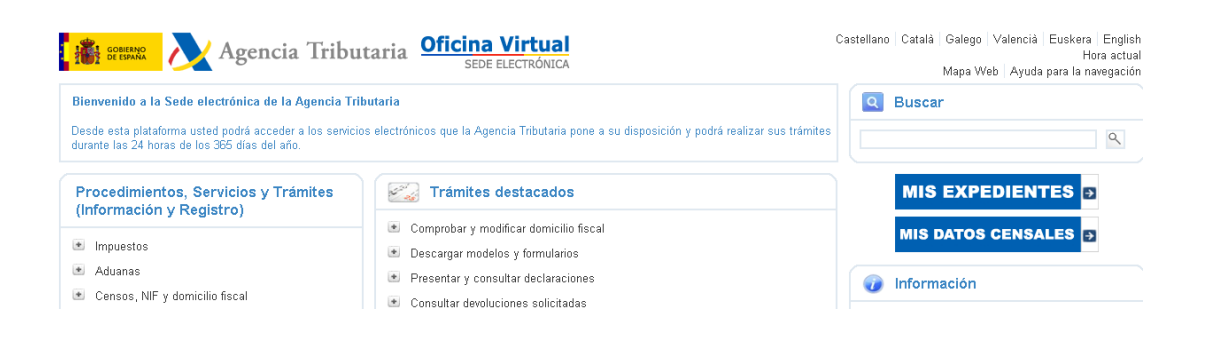

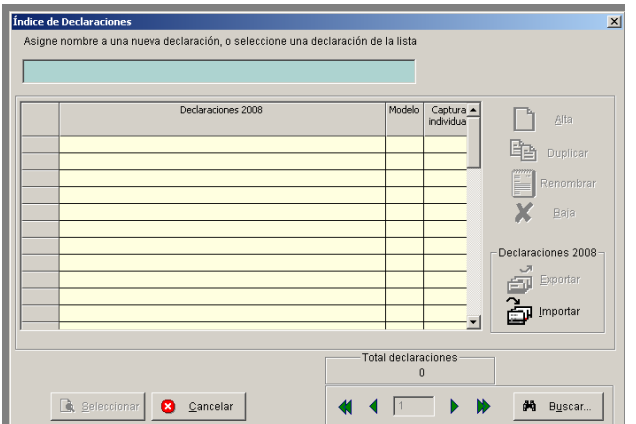

És recomanable, abans de començar a completar les dades, tenir a mà les nòmines, certificats de retencions i altres documents amb la informació fiscal o, si s'ha obtingut d'Hisenda, el resum de les dades fiscals o l'esborrany de la declaració.

Un cop completat cada pas avancem amb el botó següent. Si tenim qualsevol dubte accedim al botó d'Ajuda.

Igualment el programa té una opció avançada en el botó **per fer càlculs de** retencions a partir de dades emmagatzemades en un fitxer utilitzant el programa d'accés en remot, de manera que si es tenen aquestes dades guardades, el programa permet buscar el fitxer i utilitzar aquesta informació per fer el càlcul (aquesta opció és possible quan s'han fet anteriorment declaracions de renda per Internet prèviament).

**També disposa d'un menú d'ajuda a l'aplicació, amb explicacions sobre** cadascuna de les parts del programa, el que es requereix i a quines situacions s'ha d'aplicar. Per exemple, referent a les dades de regularització s'explica quines causes no poden anar simultàniament.

També hi ha un enllaç al lloc web de l'Agència Tributaria i a l'apartat de preguntes freqüents.

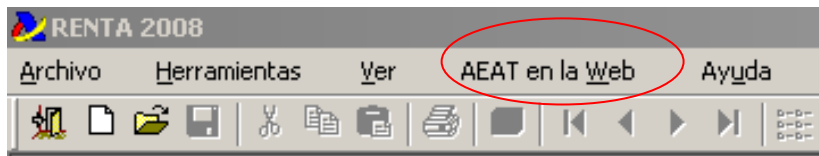

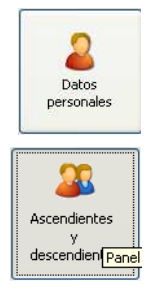

En el primer pas Dades Personals, s'escullen les opcions de situació familiar i laboral o si hi ha alguna discapacitat.

La segona finestra és per inserir les dades de Fills i altres descendents solters o d'ascendents que depenen del declarant. Per afegir les dades dels descendents, s'utilitza el botó d'Afegir o Modificar, de manera que quedin registrats en la finestra, també hi ha una opció d'eliminar. El mateix cas es

dóna amb els ascendents majors de 65 anys a càrrec del declarant. És important aclarir que si no es necessita registrar les dades només s'haurà de fer clic en el següent botó.

És recomanable abans de completar cada dada, consultar totes les categories per a no oblidar res.

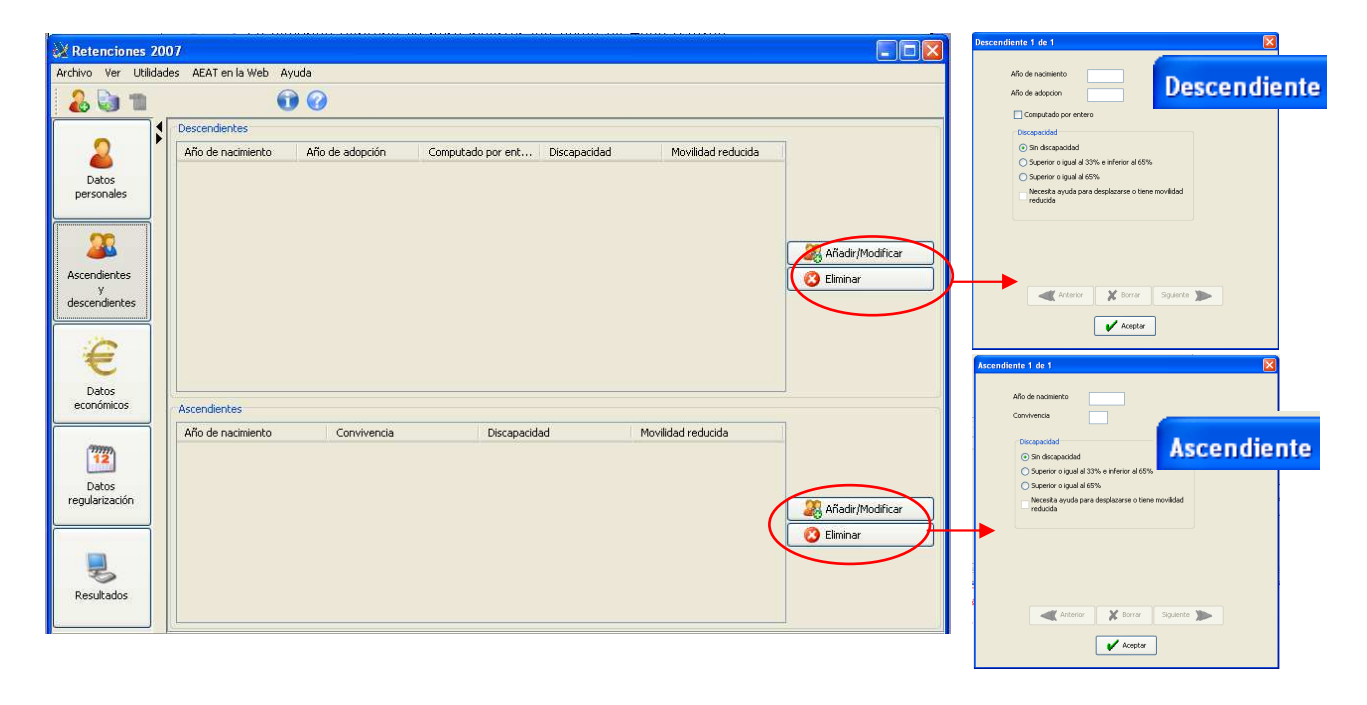

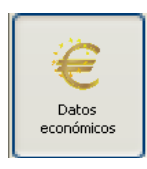

El tercer pas correspon a les Dades econòmiques del declarant, en el corresponent als Imports Anuals, per al que s'ha de disposar de les quantitats a especificar sobre retribucions, deduccions, despeses, pensions o imports per aliments.

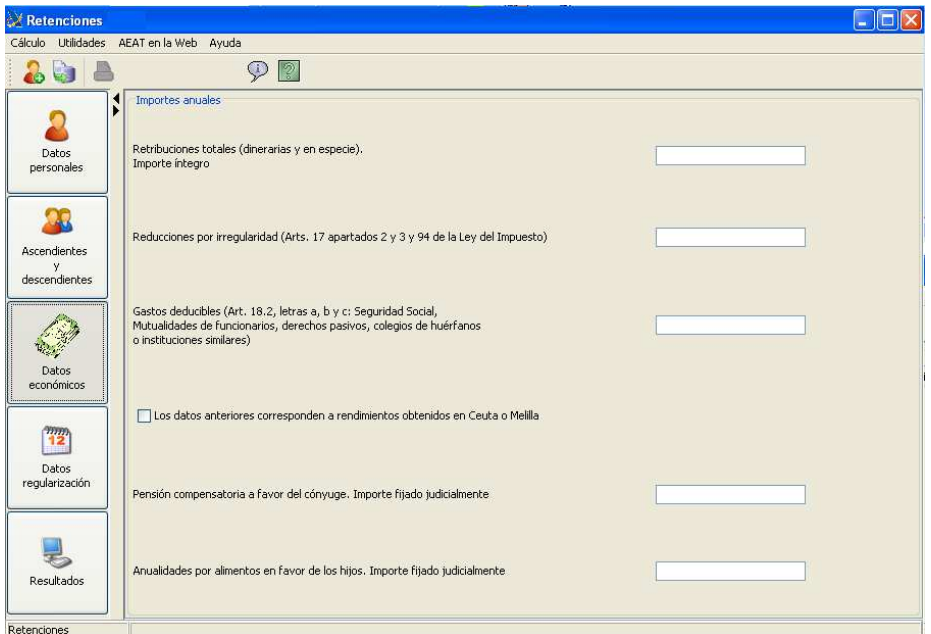

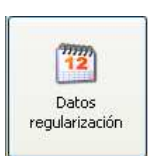

En la finestra de Dades de Regularització s'han d'establir les causes de la regularització, de manera que s'habilita la secció en la qual emplenen les dades sobre els imports de retribució o retenció.

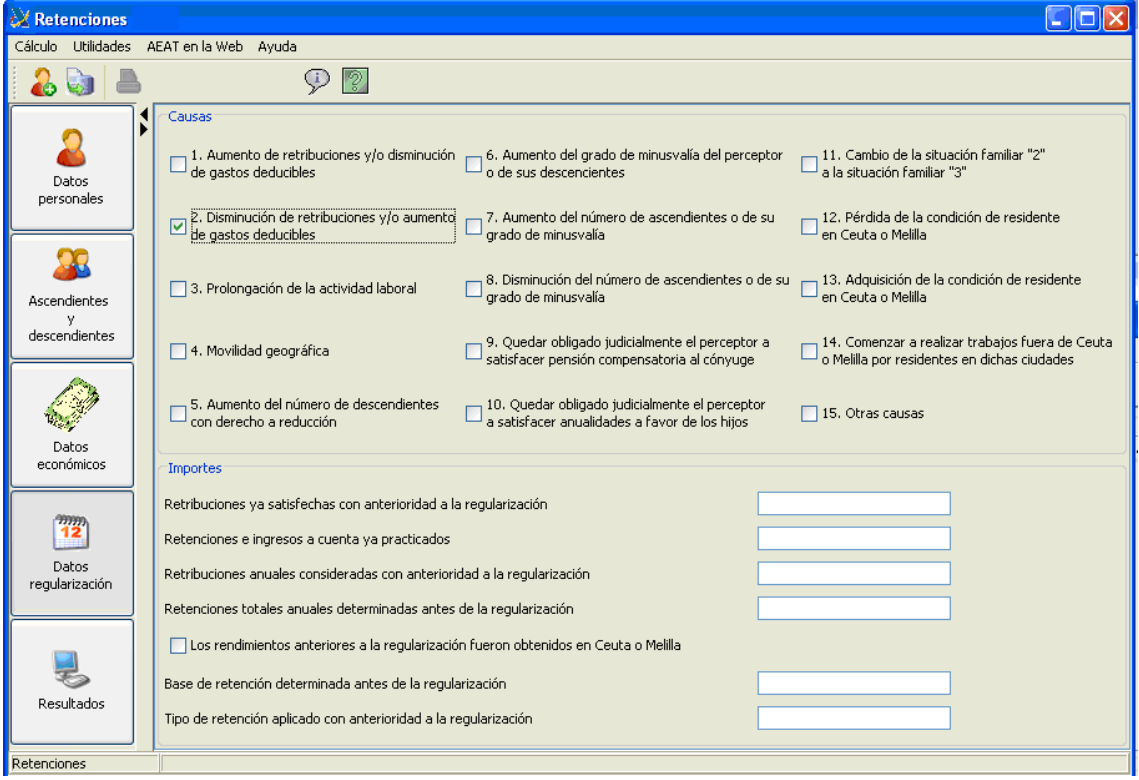

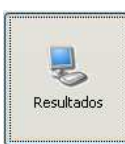

Finalment, quan s'han completat les dades de la finestra de *Resultats* apareix el càlcul de retencions IRPF de 2010 en el qual s'especifica la base i tipus de retenció i unes taules amb les dades consignades en el procés, amb l'opció d'imprimir per finalitzar l'exercici de declaració.

El programa corrobora les dades perquè el contribuent comprovi si els ha completat bé o en falta alguna, de manera que se selecciona l'error i en fer clic en el botó Corregir el programa tornarà a la finestra en la qual s'ha d'afegir o corregir la dada. Aquesta part és molt important ja que si les dades no són modificades en aquest moment, després no es poden canviar i caldrà començar una nova declaració.

Si s'ha fet amb connexió a Internet i amb la signatura digital descarregada amb la màquina de Java, al ser acceptats les dades el programa té l'opció que permet descarregar automàticament tots les dades que l'Agència Tributària té sobre el declarant i incorporar-los directament en la declaració, el que facilita i accelera el procés. En cas contrari es fa clic en l'opció "Emplenar directament la Declaració" i s'introdueixen totes les dades una a una.

El mateix programa anirà realitzant automàticament algunes deduccions al finalitzar els formularis, calcularà el resultat final i indicarà si és positiu o negatiu. En el cas que resulti una devolució, el programa sol·licitarà un número de compte corrent on realitzar l'ingrés.

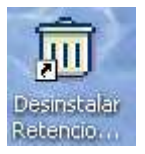

Una vegada utilitzat el programa o quan es torni a necessitar l'actualització es pot desinstal·lar.

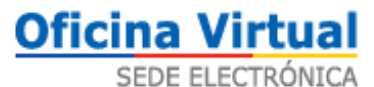

Per presentar la declaració per Internet, com ja s'ha dit anteriorment, ha d'haver-se obtingut prèviament el certificat digital amb la seva signatura electrònica que s'instal·la amb el Java. En entrar en la pàgina web de l'Agència Tributària (www.agenciatributaria.gob.es), en el botó de l'oficina virtual es troba tot allò relacionat amb totes les operacions virtuals disponibles.

A l'enllaç Presentació de declaracions, al menú tramitacions hi haurà un enllaç denominat Renda 2011: Renda i dades Fiscals que obre una finestra d'identificació del declarant. S'haurien de completar unes dades en un formulari i el sistema demanarà fer lectura del fitxer per enviar la declaració juntament amb la signatura electrònica. És d'aquesta manera que la web de l'Agència Tributària llegeix la declaració que s'ha creat amb el programa PADRE.

Si l'enviament i els formularis són correctes, l'Agència Tributària enviarà un document amb la data de presentació i l'hora. Si és rebutjada apareixerà un document amb els motius del rebuig.

És recomanable imprimir i conservar la declaració acceptada i validada amb el seu corresponent codi electrònic. Els formularis a emplenar també es poden imprimir en format PDF.

#### **Simulador**

L'Agència Tributària ofereix també en la seva web un simulador que permet els usuaris calcular la seva renda abans de fer la declaració. A més el simulador proporciona tota la informació sobre què s'ha de declarar en cada categoria i sobre la normativa vigent.

El simulador es troba a l'apartat Utilitats, de la portada de la web, en la pestanya Simuladors. Es crea un simulador especial per cada any.

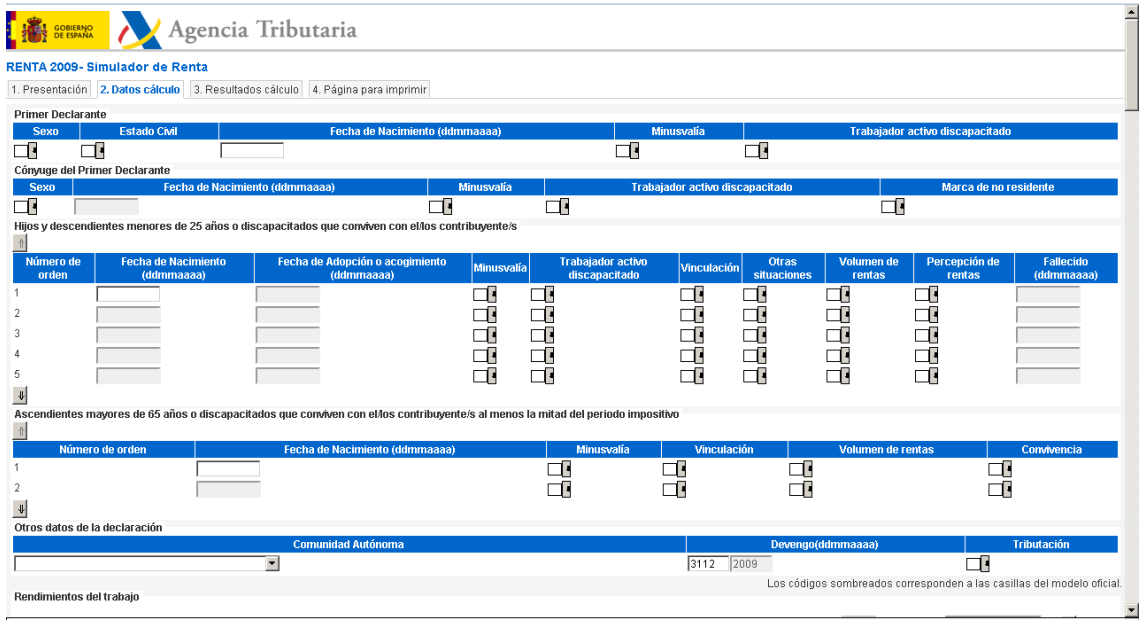

L'adreça del simulador és:

#### www2.agenciatributaria.gob.es/es13/s/dacoda0rs00w

Per la declaració de renta del 2011, l'esborrador es podrà demanar a través de la pàgina web de l'Agència Tributaria, per telèfon o en les oficines de qualsevol delegació d'Hisenda. També és possible subscriure's al servei d'alertes per què

l'Agència enviï per SMS el número de referència de l'esborrador

i el pugui veure per Internet.

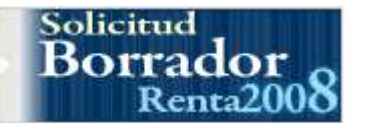

En la pàgina de l'Agència Tributaria http://www.agenciatributaria.es, es troba tot allò referent a l'Esborrador de declaració de Renta.

Per accedir a l'esborrador s'omplen les dades i es fa clic a Accedir. Per fer-ho amb certificació digital prèviament s'ha d'haver gestionat i descarregat el programa a l'ordinador.

Al fer clic en Accedir amb Certificació Digital s'inicia el procés utilitzant les dades contingudes en el programa.

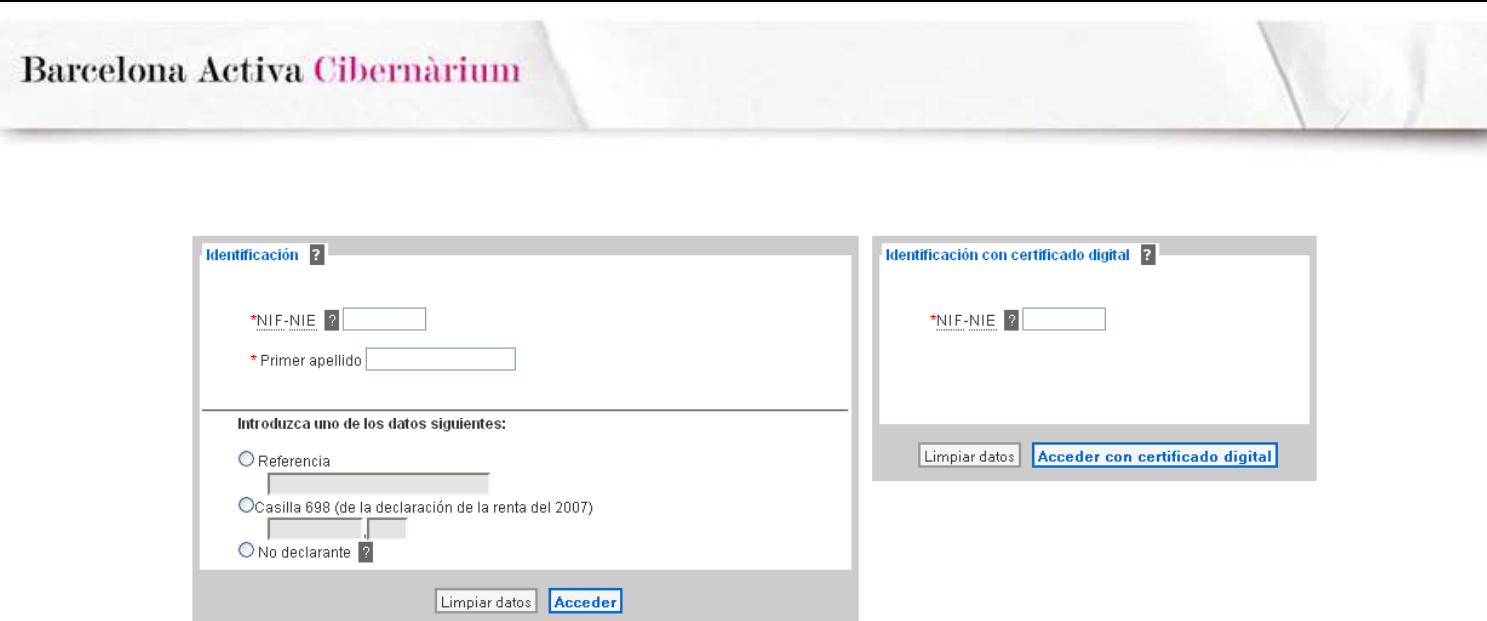

A l'accedir s'ha de fer clic en SOL·LICITAR ESBORRADOR DE DECLARACIÓ I DADES FISCALS. El sistema anirà sol·licitant dades per l'esborrador.

Per fer una Presentació Telemàtica de Declaracions, i realitzar altres tràmits a través d'Internet, els contribuents poden presentar les seves declaracions des de qualsevol lloc i a qualsevol hora.

Es pot fer a través de l'enviament telemàtic d'un fitxer de presentació, o complimentant un formulari en línia.

També es pot obtenir una còpia d'una declaració presentada telemàticament a través d'una pàgina web de l'Agència Tributaria, amb el certificat electrònic que va presentar la declaració utilitzant l'enllaç Consulta de Declaracions. Es genera un PDF que es guarda al disc dur per a posteriors consultes o per a imprimir.

## 5. Estat actual de l'administració pública

Segons l'informe "e-Government Readiness" de Nacions Unides, Espanya es situava l'any 2010 en novena posició a nivell mundial en matèria d'Administració Electrònica. Això ha suposat un avançament d'onze posicions durant l'any 2009. A banda, Espanya se situa en el cinquè lloc d'Europa i en la primera posició dels països del sud del continent.

Aquest informe analitza la capacitat dels països per desenvolupar l'ús de les noves tecnologies en les Administracions Públiques, amb l'objectiu de que els

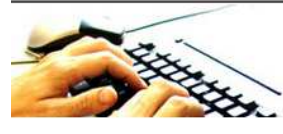

Tramita por internet y ahorra tiempo. Más de 80 trámites en línea.

ciutadans puguin accedir a la informació i als serveis públics. Corea del Sud, Estats Units i Canadà, encapçalen el rànquing en quan a presencia del Govern a la Xarxa, les infraestructures de telecomunicacions i la disposició de la població a utilitzar l'e-administració.

D'altra banda, el Executiu espanyol va aprovar la Llei d'Accés Electrònic als Serveis Públics que, segons un informe del Consell de Ministres de gener de 2010, ha permès que actualment es pugui accedir a través dels mitjans electrònics al 99% dels tràmits de l'Administració general de l'Estat.

Font: www.ecm-spain.com, www.consumer.es

Un altre projecte similar al de CAT365 és la pàgina web www.administracion.es. Aquesta pàgina, que està considerada com el portal del ciutadà, permet accedir a totes les administracions *online* del govern central. La pàgina ofereix una varietat d'informació i vincles sobre els serveis telemàtics, oficines virtuals i tràmits que poden realitzar-se a la Xarxa, en els diferents òrgans del govern central.

Aquests són alguns exemples de com les administracions publiques han anat integrant les tecnologies a les seves institucions i com intenten millorar la seva relació amb els ciutadans.

#### PÀGINES WEB D'INTERÈS

Consell Superior d'Administració Electrònica (http://www.csi.map.es/): és l'òrgan del govern que impulsa la implementació de l'Administració electrònica a l'Administració General de l'Estat. En la seva pàgina web podrem trobar tota

la informació, noticies, estadístiques i informes, documents i programes, enllaços d'interès i tot allò referent a l'Administració electrònica a Espanya.

060.es: pàgina del Ministeri d'Administracions Públiques, amb serveis en línia i un mapa dels tràmits més sol·licitats. permet consultar informació de tot tipus. (www.060.es)

Ministeri de Justícia: www.mjusticia.es. Web del Ministeri de Justícia on trobarem informació i l'Oficina per a realitzar tràmits *online*.

Administració Oberta de Catalunya: projecte que coordina les administracions per millorar els seus serveis. Un dels recursos més importants de la AOC és el portal CAT365 (www.cat365.net). Aquesta pàgina funciona actualment com un metabuscador de les administracions públiques, que permet l'accés a la informació més rellevant de les administracions que hi estan integrades i es poden consultar tràmits, gestions, serveis o institucions.

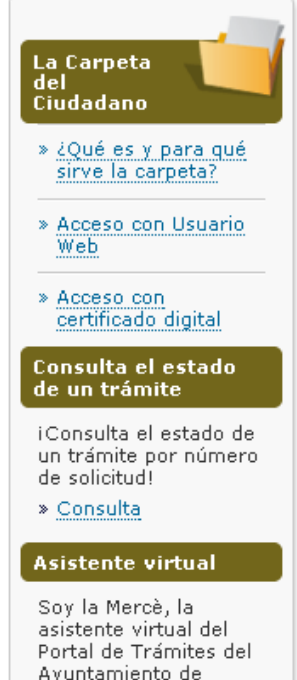

Barcelona, ¿En qué puedo avudarte? » Acceder

Ajuntament de Barcelona: a la seva pàgina web (www.bcn.cat) hi ha una secció específica per realitzar

tots els tràmits i gestions. A la seva portada podrem trobar els tràmits per temes, notícies destacades sobre les últimes dades i informacions, els tràmits més sol·licitats i un buscador de tràmits.

A la columna esquerra es troba un accés directea tots els tràmits que poden realitzar els ciutadans.

Generalitat de Catalunya: a la web de la Generalitat de Catalunya (www.gencat.cat), hi ha la secció d'Oficina de Tràmits. A la portada torbarem un buscador, un núvol d'etiquetes amb temes, els tràmits principals que es poden realitzar en línia, etc.

Barcelona Activa Cibernàrium

#### PRÀCTICA: TRAMITAR PER LA XARXA

Oficina Virtual de Tràmits | Ciutadania Ciutadania

Webs A-Z Mapa we

No tots els tràmits es poden realitzar

fàcilment per la Xarxa. Alguns requereixen la signatura electrònica, altres (com la declaració de la renda) requereixen un programa especial a més de les certificacions demandades. Però hi ha alguns tràmits que són molt fàcils de realitzar. A continuació alguns exemples d'ells per practicar-los a classe.

#### Pràctica 1: Sol·licitar una cita al metge de capçalera

Per demanar una cita amb el metge de capçalera a Catalunya hem d'entrar en la següent adreça*:* http://www.gencat.cat/ics/usuaris/visites.htm

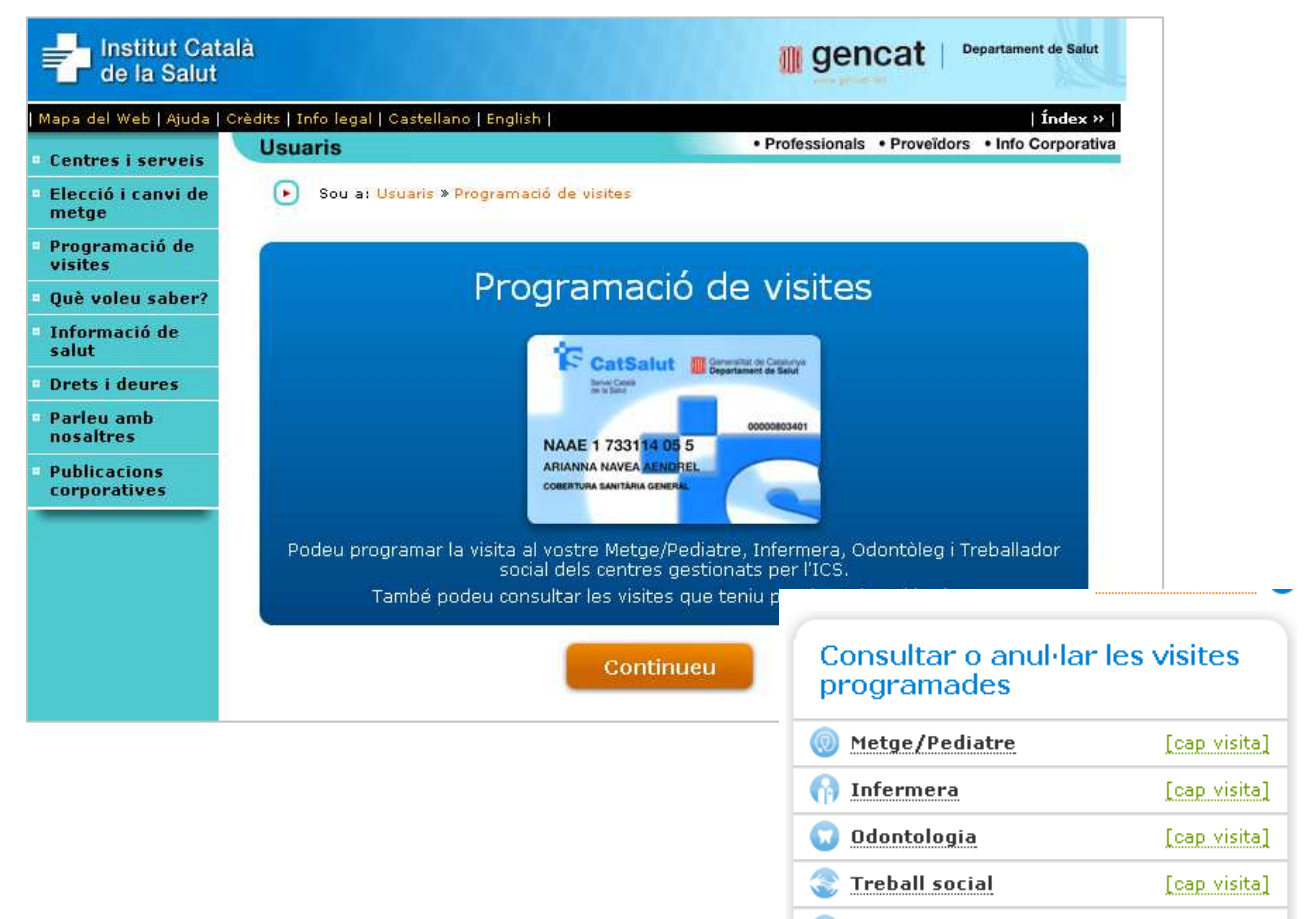

**Altres visites** [cap visita] Per programar una cita primer cal identificarse com a usuari. Per això cal introduir el codi d'identificació personal que apareix en la targeta sanitària.

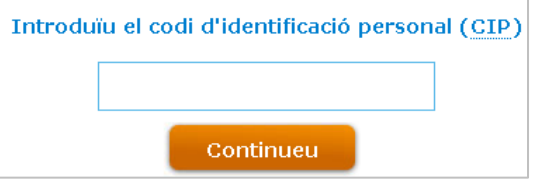

Una vegada introduït el codi, se'ns oferirà un dia i una hora per la Visita.

Si s'adapta a les nostres necessitats només s'ha de confirmar la cita. Si no s'adapta hi ha l'opció de canviar la data i l'hora.

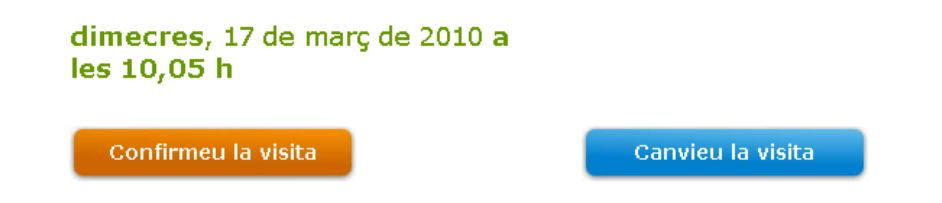

Una vegada triada la cita, apareixerà un comprovant que es pot imprimir com a recordatori. També tenim la possibilitat d'anul·lar la cita.

#### Pràctica 2: Sol·licitar un certificat de naixement

Per sol·licitar un certificat de naixement s'ha d'entrar en la pàgina del Ministeri de Justícia (www.mjusticia.es) i seleccionar l'apartat de "tràmits i gestions personals".

Després d'una explicació sobre les possibilitats i els requisits del tràmit, dóna l'opció de completar un formulari *on line*, amb totes les dades. En aquest formulari també es dóna l'opció de recollir el

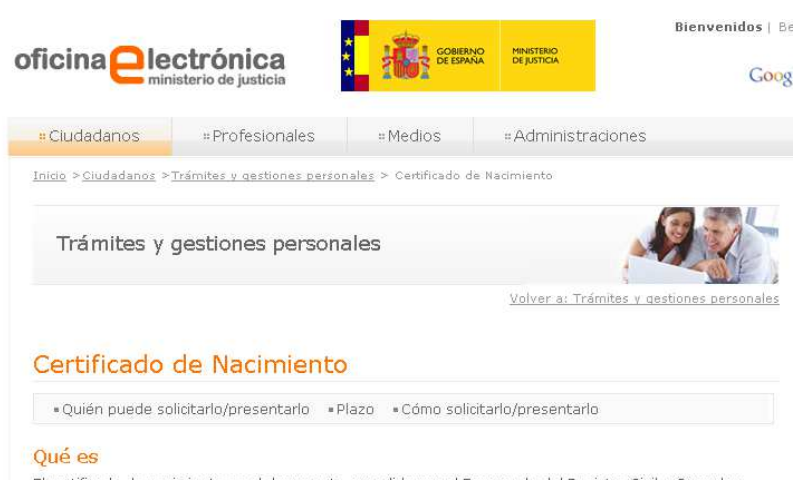

El certificado de nacimiento es el documento expedido por el Encargado del Registro Civil o Consular correspondiente, que da fe del hecho del nacimiento, fecha en que tuvo lugar, del sexo, y en su caso, de<br>la hora en que se produjo el nacimiento y de la filiación del inscrito. certificat en el Registre Civil o rebre'l en el domicili.

Per la sol·licitud per Internet hem d'omplir els camps d'informació:

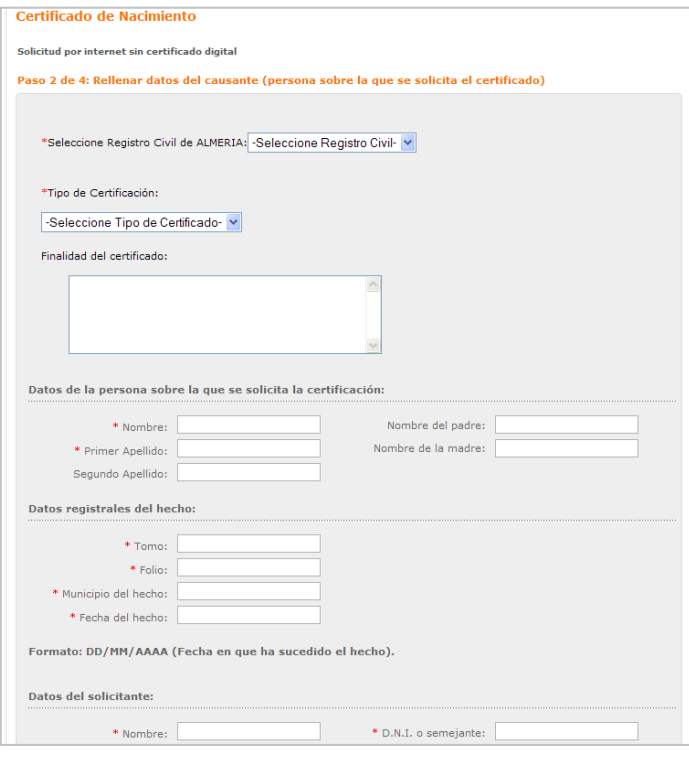

Una vegada completades les dades i corroborades, es pot enviar la sol·licitud corresponent. Si la sol·licitud arriba amb èxit, ens donaran un número d'entrada de registre i una clau d'identificació que ens permetrà saber en quin estat es troba el tràmit.

Una vegada realitzat el tràmit només s'ha d'esperar que ens l'enviïn per correu o passar-lo a buscar personalment al Registre Civil.

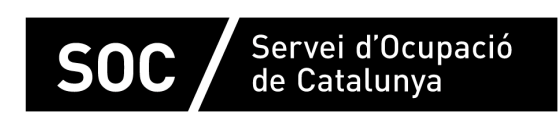

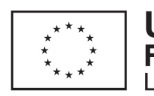

Unió Europea Fons social europeu L'FSE inverteix en el teu futur

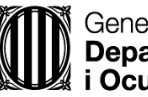

Generalitat de Catalunya **Departament d'Empresa** i Ocupació

impuls **impuls impuls** projecte impuls